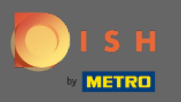

 $\bigcirc$ 

Sie befnden sich jetzt im Admin-Panel unter dem Abschnitt Feedback . Hier können Sie Gästefeedback einsehen und auf der Website des Betriebes veröffentlichen.

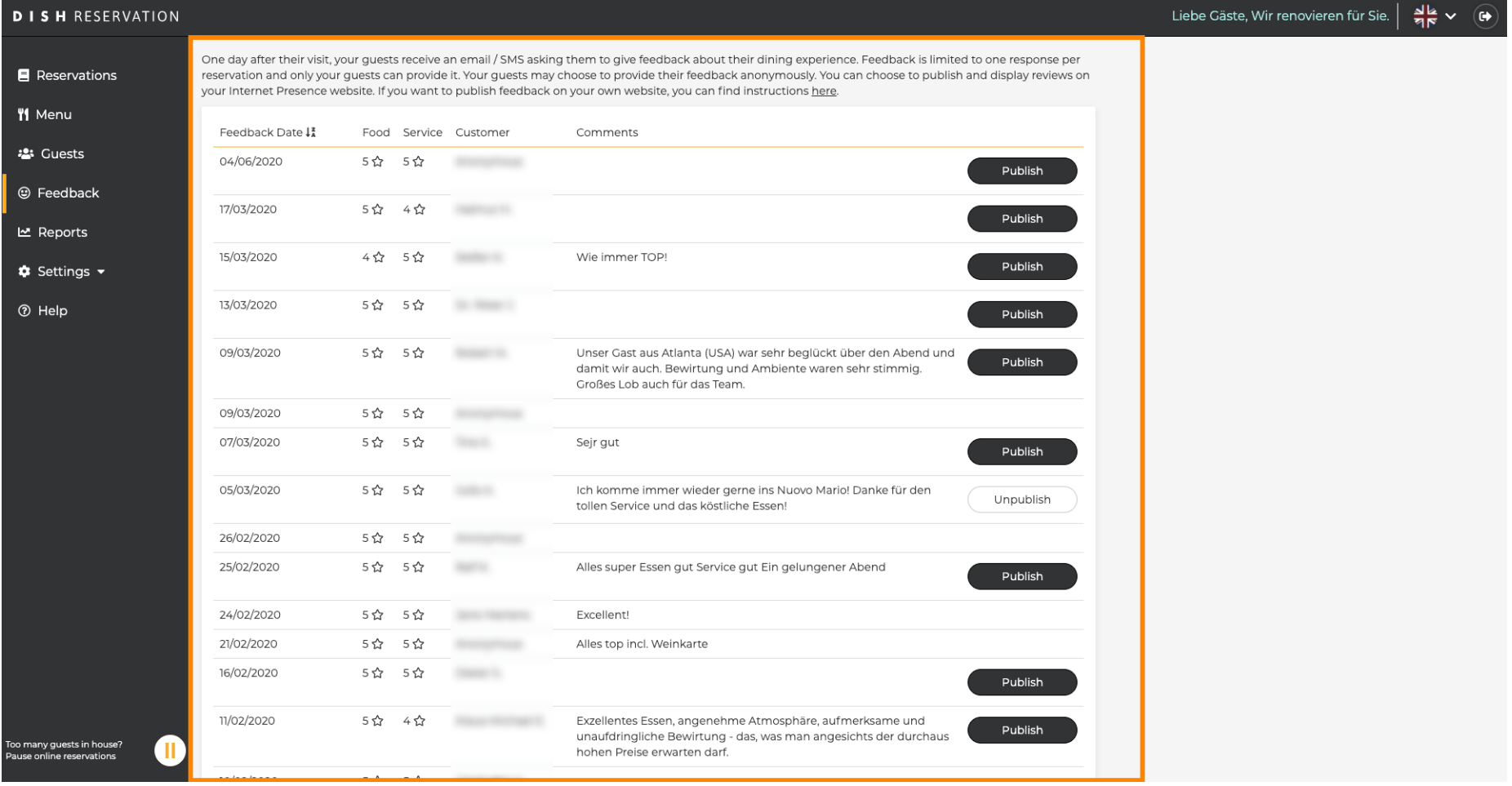

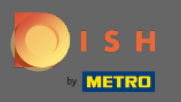

## Um ein Feedback eines Gastes zu veröffentlichen, klicken Sie auf veröffentlichen .  $\boldsymbol{0}$

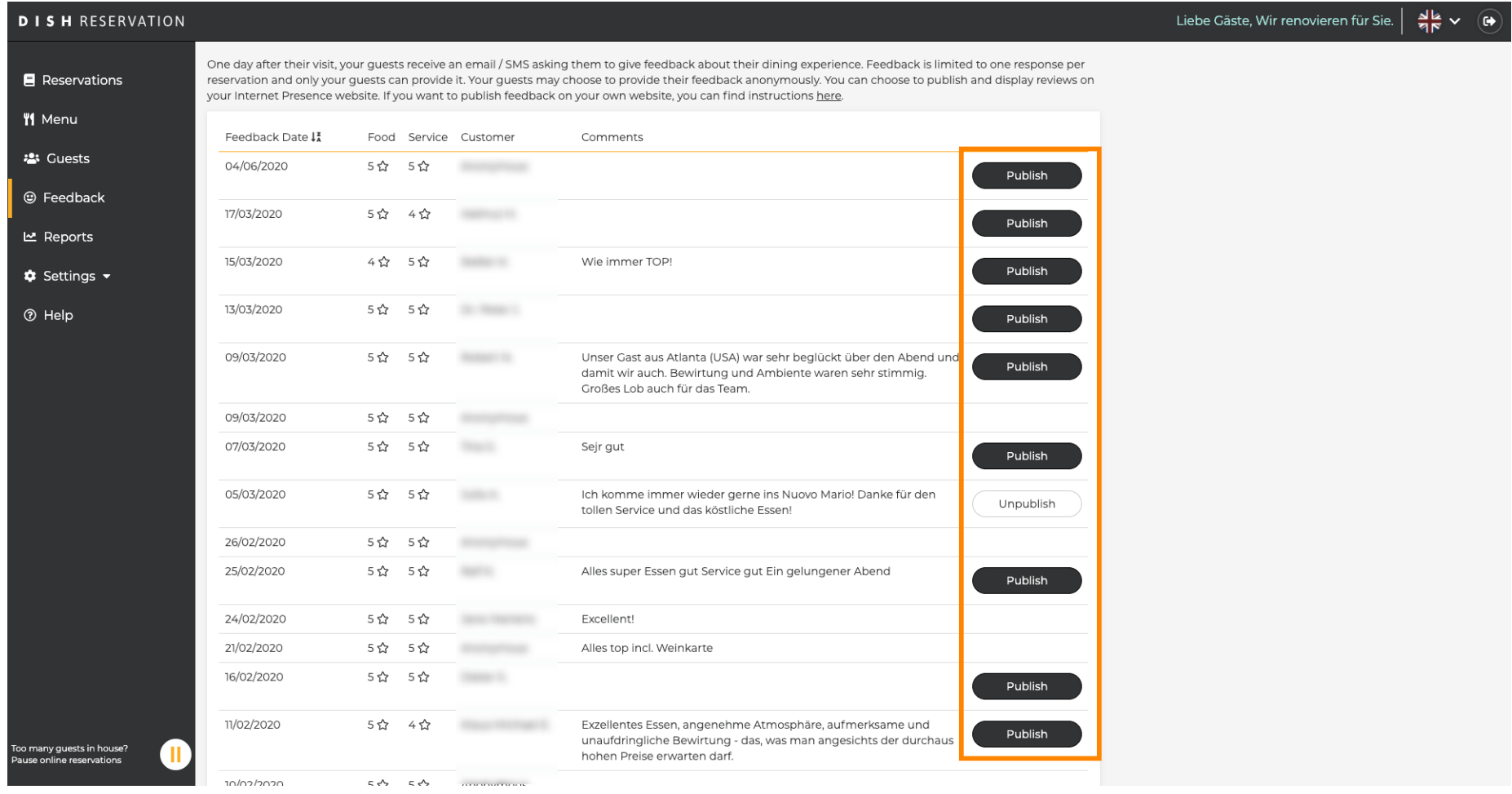